# **Tastatureinheit** TE 501-T

Die Tastatureinheit TE 501-T besitzt 50 Tasten und 50 Leds. Diese Tasten werden durch die Software eingelesen, und können dann für beliebige Funktionen verwendet werden. Betriebszustände werden durch die LEDs angezeigt.

Weiteres können noch 4 externe Schaltelemente dazugeschaltet werden.

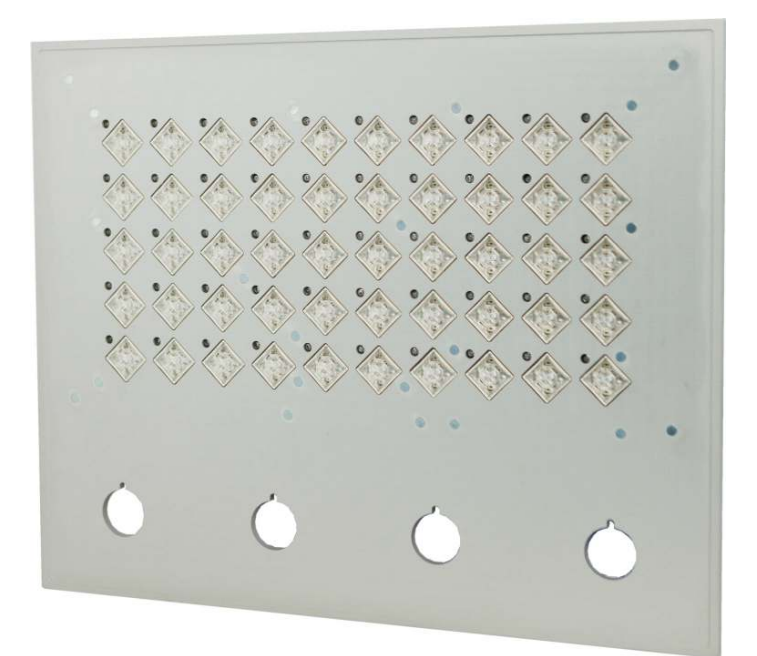

# **Technische Daten**

## **Leistungsdaten**

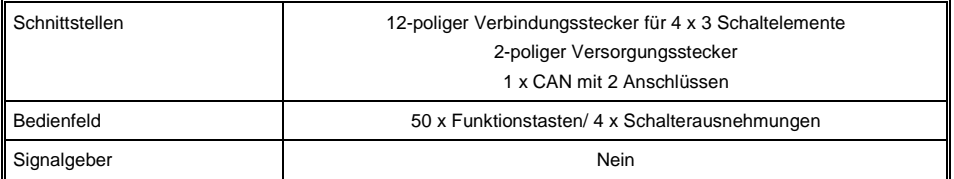

## **Elektrische Anforderungen**

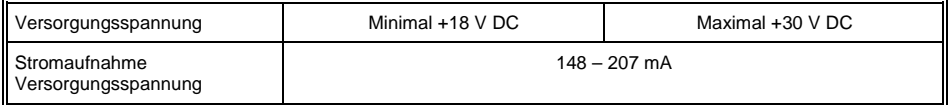

## **Terminal**

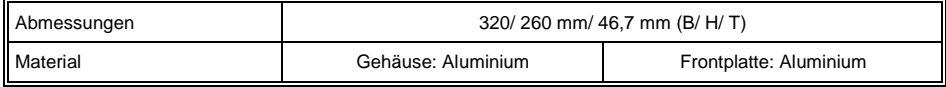

# **Sonstiges**

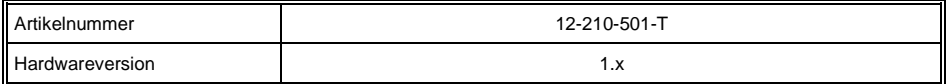

## **Umgebungsbedingungen**

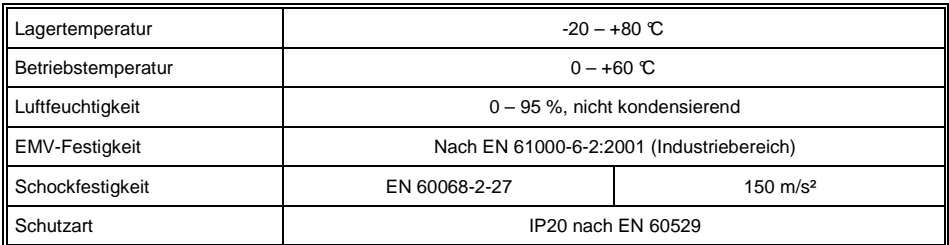

# **Mechanische Abmessungen**

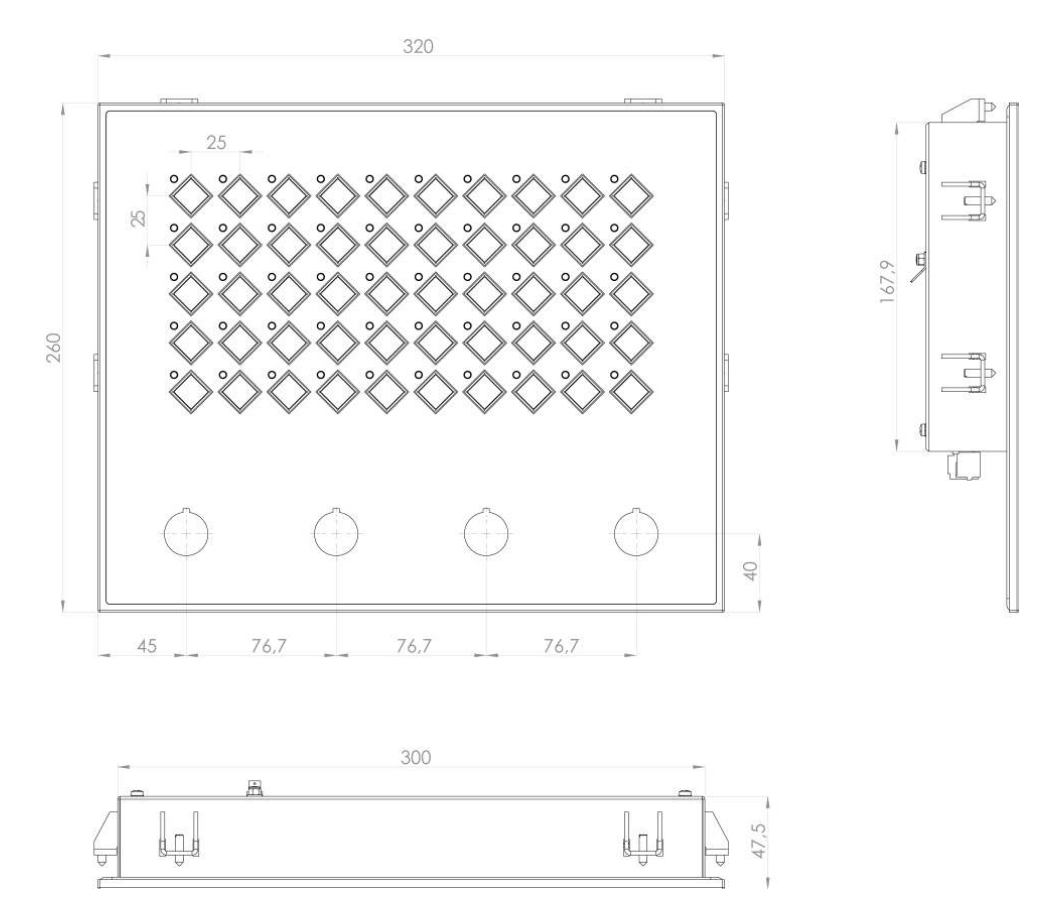

# **Schnittstellen**

#### **Allgemeines**

Die Verbindung zur Anzeigeeinheit erfolgt über den CAN-Bus, welcher die +24 V-Versorgung bereits mitführt. Es ist daher kein zusätzlicher Anschluss einer Versorgungsspannung nötig.

## **Anordnung auf der Rückseite**

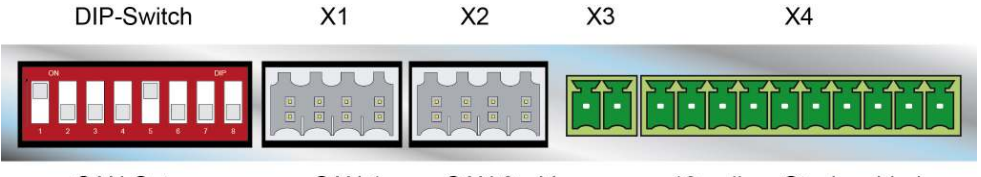

- CAN-Setup
- CAN<sub>1</sub>
	- CAN 2 Versorgung 12-poliger Steckverbinder

## **X1, X2 CAN** (Weidmüller B2L 3,5/8)

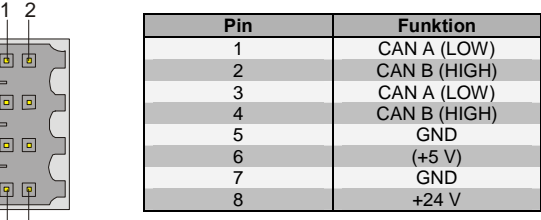

**X3 Versorgung +24 V (Phönix MCV1,5/2-G-3,5 2-pol. Federkraftsteckverbinder)** 

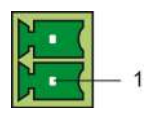

7 8

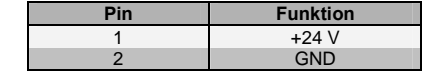

#### **X4 Schalterelemente 1 – 4 (Phönix MCV1,5/12-G-3,5 12-pol. Federkraftsteckverbinder)**

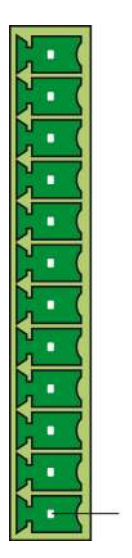

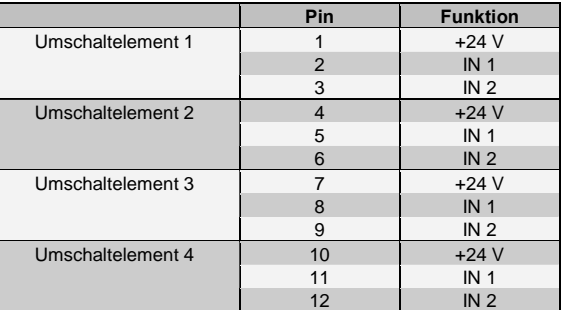

#### **DIP-SWITCH CAN-BUS Setup** (8-fach)

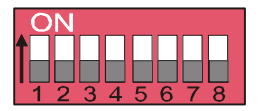

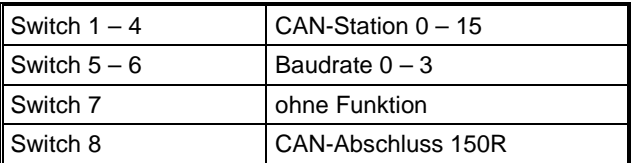

#### **Zusätzlich im Lieferumfang enthalten**

1 m CAN-Kabel mit 2 x Weidmüller B2L 3,5/8

2-pin Verbindungsstecker (Phoenix 1939918)

12-pin Verbindungsstecker (Phoenix 1942251)

# **CAN-BUS-Setup**

In diesem Abschnitt wird erläutert, wie der CAN-Bus richtig konfiguriert wird. Dazu müssen folgende Parameter eingestellt werden: Stationsnummer und Übertragungsgeschwindigkeit.

#### **CAN-Bus-Stationsnummer**

Jede CAN-Bus-Station erhält eine eigene Stationsnummer (einstellbar von 0 bis 15). Unter dieser Stationsnummer können die anderen Busteilnehmer Daten von dieser Station abholen und an diese senden. Es besteht die Möglichkeit, bis zu 16 Teilnehmer in einem CAN-Bus-System zu installieren. Zu beachten ist, dass im CAN-Bus-System jede Stationsnummer nur einmal vergeben werden darf!

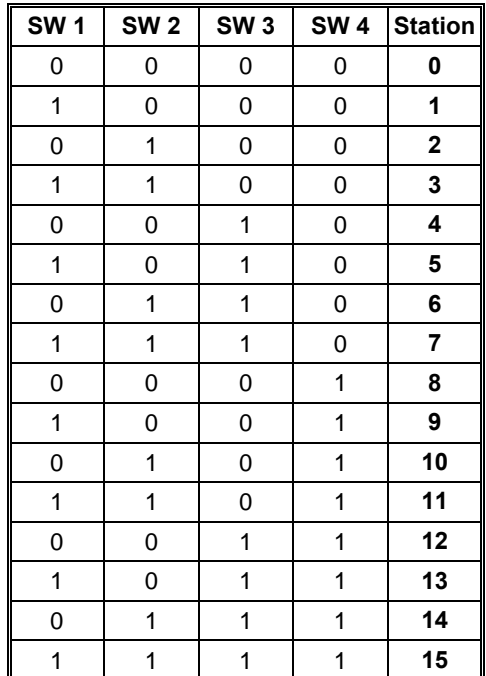

# **CAN-Bus-Übertragungsgeschwindigkeit**

Es besteht die Möglichkeit, verschiedene Übertragungsgeschwindigkeiten (Baudraten) auf dem CAN-Bus einzustellen. Je größer die Länge der Busleitungen ist, desto kleiner muss die Übertragungsgeschwindigkeit gewählt werden.

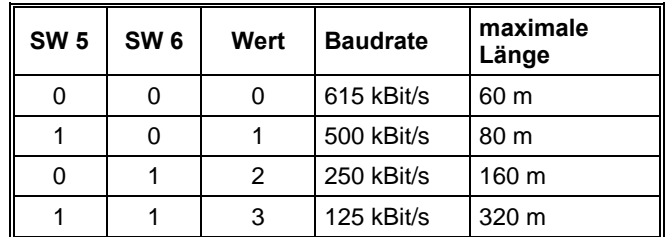

Diese Werte gelten für das Kabel: 120 Ω, Twisted Pair.

Hinweis: Für das CAN-Bus-Protokoll gilt: 1 kBit/s = 1 kBaud

## **CAN-Bus-Abschluss**

An den beiden Endgeräten in einem CAN-Bus-System muss ein Leitungsabschluss erfolgen. Dies ist notwendig, um Übertragungsfehler durch Reflexionen auf der Leitung zu verhindern.

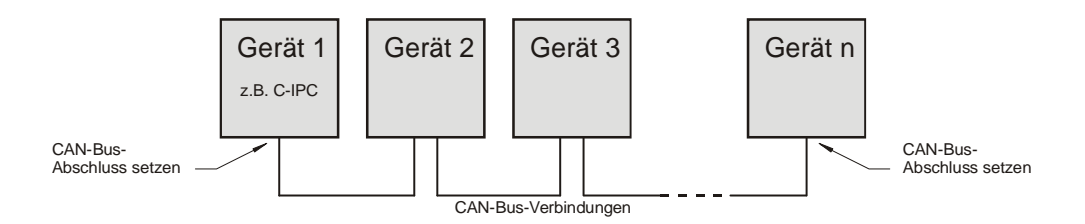

In der Tastatureinheit ist bereits ein schaltbarer Leitungsabschluss eingebaut. Ist diese Einheit ein Endgerät, dann ist am DIP-SWITCH der SW8 zu setzen.

# **Erdung**

Um eine einwandfreie Funktion der Anzeigeeinheit zu gewährleisten, ist über den Flachstecker an der Rückseite eine Verbindung zur Erdungsschiene herzustellen.

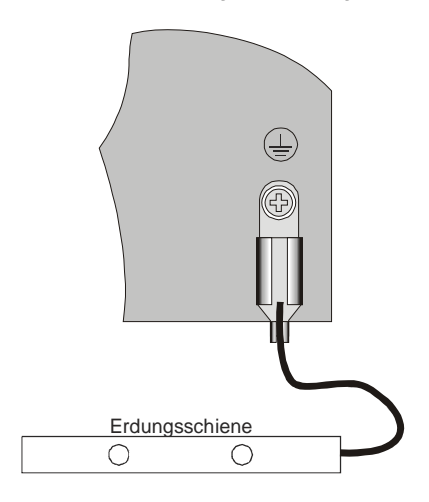

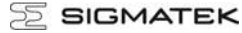

# **Adressierung**

Daten die über CAN übertragen werden:

- 1. PS/2-Keyboard (nicht verwendet)
- 2. Initialisierung der Maschinentastatur
- 3. Maschinentasten
- 4. Ansteuerung der LEDs
- 5. Displayerkennung und Displayeinstellungen

#### **Punkte 1 und 5:**

Die folgenden CAN-Objekte werden für den PS / 2 Tastaturbereich und für die Anzeigeerkennung reserviert:

040 hex to 08F hex

Es können durch die verschiedenen Stationsnummern 16 unabhängige Terminals an einem System betrieben werden. Die Stationsnummern werden auf der Rückseite mittels DIP-Switch eingestellt. Zusätzlich muss ein Terminal als Master definiert werden, welches auf globale Objekte (z.B. NumLock oder CapsLock) antwortet.

Da nur eingeschränkt Objekte im CAN-Controller zur Verfügung stehen (max. 14 Standardobjekte), beschränkt man sich bei den Maschinentasten auf zwei Objekte.

#### **Zu Punkt 2, 3 und 4:**

#### **Sendeobjekt:**

Objektnummer: \$120-\$12F (je nach Station) Objektgröße: 2 Byte

Verwendung für Initialisierung, LEDs setzen

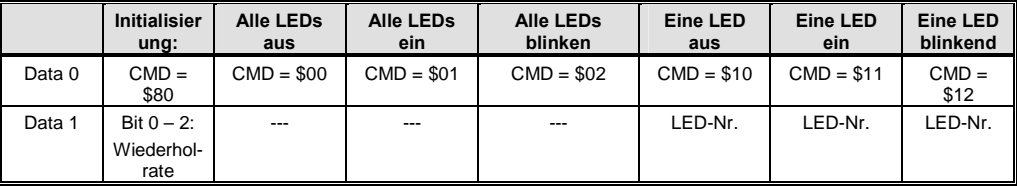

#### **Empfangsobjekt:**

Objektnummer: \$130-\$13F (je nach Station) Objektgröße: 4 Byte

Verwendung für Tastencodes, Antwort auf LEDs

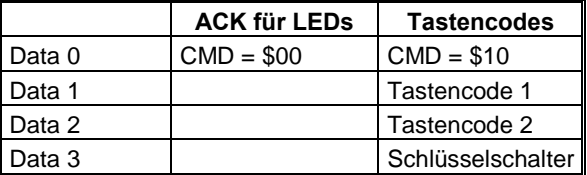

# **Tastenlayout**

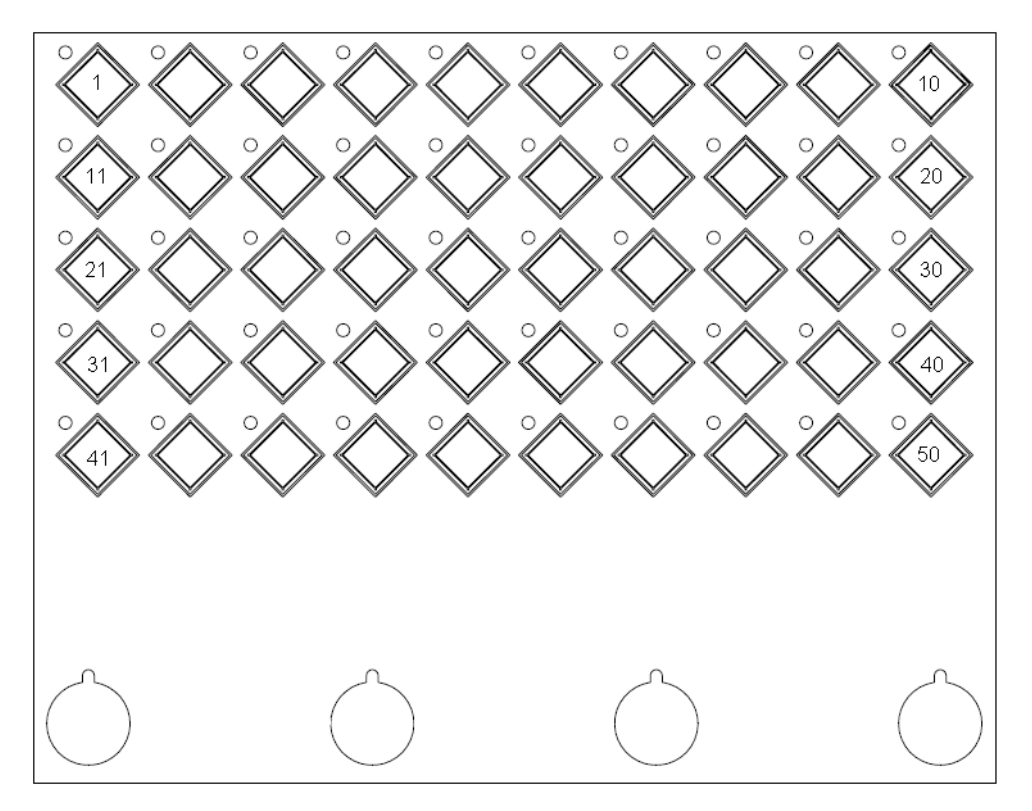